# Rotman

#### **Master of Management**<br>Analytics

# INTRO TO JMP – PART I

Bootcamp [\(https://tdmdal.github.io/mma-jmp-2021/\)](https://tdmdal.github.io/mma-jmp-2021/)

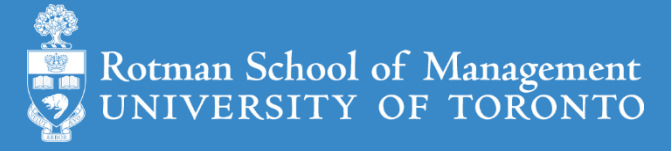

August 4, 2021 Prepared by Jay / [TDMDAL](https://www.rotman.utoronto.ca/FacultyAndResearch/EducationCentres/TDMDAL)

## What is JMP

- Predictive analytics software from SAS Institute
	- data manipulation
	- [visualization](https://www.jmp.com/support/help/en/15.2/#page/jmp/gallery-of-jmp-graphs.shtml)
	- statistical & machine learning modeling
	- reporting
- Intuitive point-and-click interface for beginners
	- Analytics with zero/minimum coding
- Flexible and extensible for advanced users
	- JMP Scripting Language (JSL) for automating or extending point-and-click functionality
	- Connect to the richness of SAS: retrieve SAS data and submit SAS code
	- Connect to Database engine, Matlab, R, Python, Excel, Web API, etc.

See key features of JMP Pro at [JMP Pro website.](https://www.jmp.com/en_us/software/predictive-analytics-software.html)

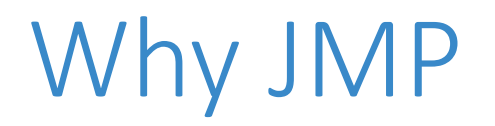

- Get you started as quickly as possible
	- **amazing** intuitive point-and-click interface
	- quickly get things done
- JMP is a great tool
	- sufficient for many analytics tasks
	- good [visualization](https://www.jmp.com/support/help/en/15.2/#page/jmp/gallery-of-jmp-graphs.shtml) for reporting/presentation
	- good for initial exploration or rapid prototyping
		- even you plan to use more advanced tools later

# Learning by Doing

- This workshop is task/problem based;
	- I show you how to do a task
	- You will try yourself on a variation of the task
		- you will discover JMP on your own
- We will mostly focus
	- On learning the tools to do
		- data manipulation
		- visualization and report
		- simple modeling
	- Not on statistical or modeling theories

# Learning Resources (jmp.com)

- [JMP Academic \(Students\)](https://www.jmp.com/en_ca/academic/students.html)  $\mathbb{L}^4$ 
	- [JMP Basics](https://www.jmp.com/en_ca/jmp-trial/learn-the-basics-of-jmp.html) (great beginner videos!)
	- [Go Deeper](https://www.jmp.com/en_ca/academic/resources-for-students.html) (one-page guide, short videos, webinars, and a full course.)
- [JMP Documentation Library](https://www.jmp.com/support/help/en/15.2/#page/jmp/jmp-documentation-library.shtml) (many examples on included datasets)
	- Getting started document: [Discovering JMP](https://www.jmp.com/support/help/en/15.2/#page/jmp/about-this-book.shtml)
	- Basics
		- [Using JMP](https://www.jmp.com/support/help/en/15.2/#page/jmp/using-jmp.shtml) (data table)
		- [Basic Analysis](https://www.jmp.com/support/help/en/15.2/#page/jmp/introduction-to-basic-analysis.shtml)
		- [Essential Graphing](https://www.jmp.com/support/help/en/15.2/#page/jmp/introduction-to-interactive-graphing.shtml)
	- Specific topics
		- [Fitting Linear Models](https://www.jmp.com/support/help/en/15.2/#page/jmp/model-specification.shtml)
		- [Predictive and Specialized Modeling](https://www.jmp.com/support/help/en/15.2/#page/jmp/introduction-to-predictive-and-specialized-modeling.shtml)

## Plan

- Session 1
	- **Workflow overview**
	- Basic data manipulation
- Session 2
	- Join data tables
	- JMP graphing
- Session 3
	- Modelling
	- JMP Journal
	- JMP Scripting Language

# Overview: A Typical Workflow

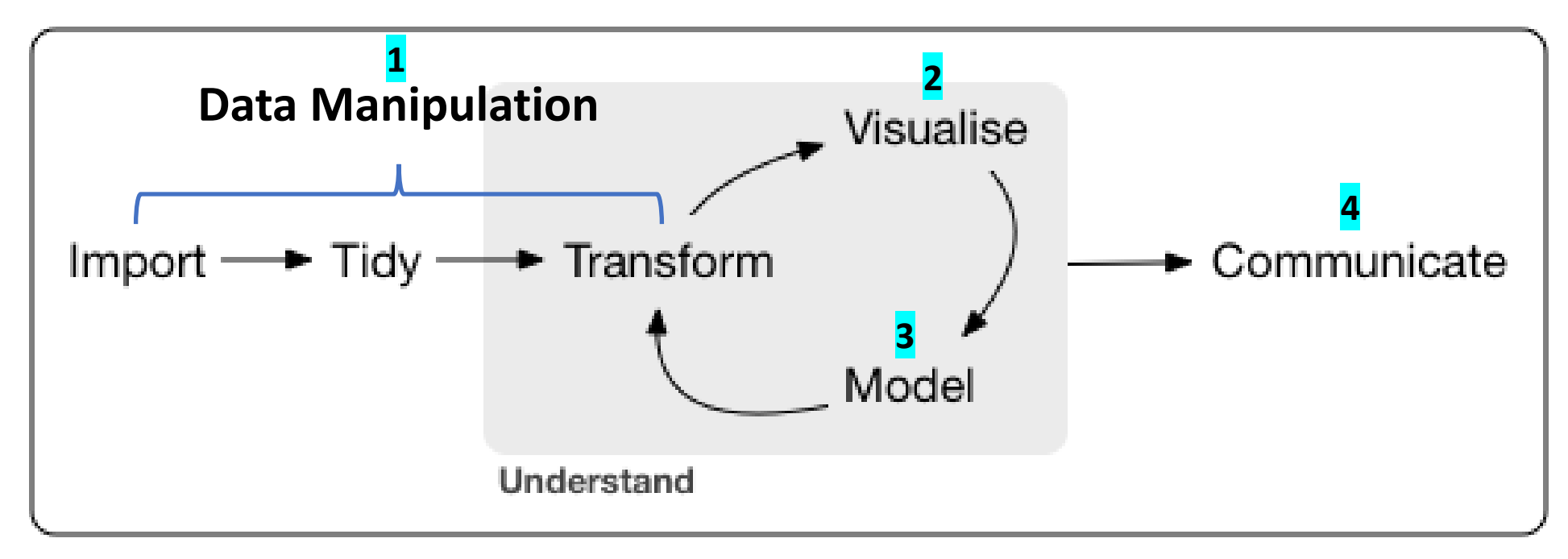

**point-and-click & programming**

Concept and graph adapted from <https://r4ds.had.co.nz/introduction.html>

# Overview: JMP Dynamic Link

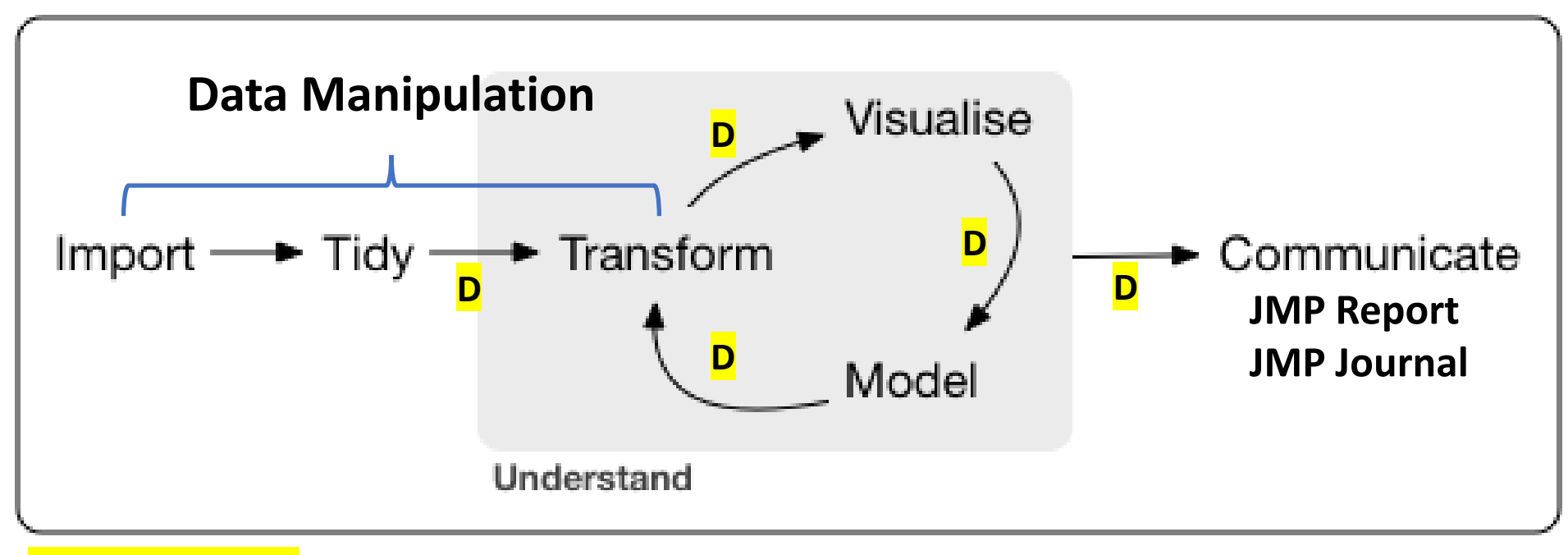

**point-and-click & programming**

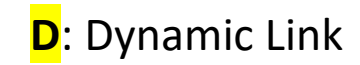

## Overview: A Simple Workflow Demo

- A simple example
	- import data
	- fit y by x (Profit by # Employ; linear model; removing an outlier)
- Data (data/basics/companies mma.csv)

Type,Sales (\$M),Profits (\$M),# Employ,Assets Computer,855.1,31.0,7523,615.2 Pharmaceutical,5453.5,859.8,40929,4851.6 Computer,2153.7,153.0,8200,2233.7

## Your Turn (Hands-on; 5mins)

- Repeat the demo I just did
	- import the dataset to a JMP data table
	- fit y by x (Profit by # Employ)
	- remove an outlier; redo the fit
	- save the analysis script in the data table
- Challenge: run a multiple linear regression
	- predict Profits using number of employees (# Employ) and Sales

# Review: Import Data

- Support many file forn
	- csv
	- Excel
	- json
	- many more

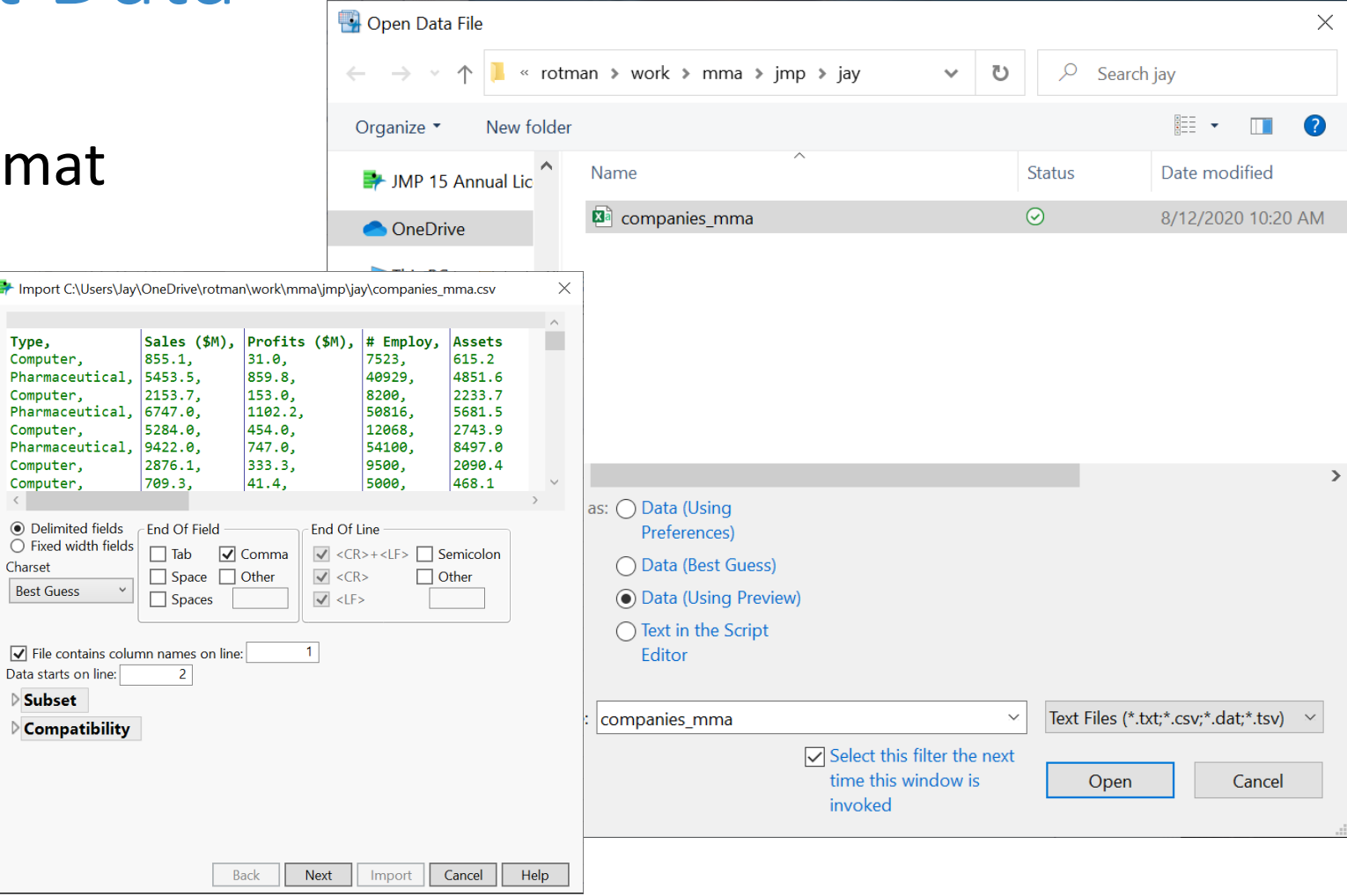

<https://www.jmp.com/support/help/en/15.2/#page/jmp/import-your-data.shtml#>

**C**  $\,$   $\,$ 

 $\overline{D}$ 

# Review: Data Table

- Three panels on the left
	- Table (JMP Script)
	- Columns
	- Rows
- Column Info
- Excluding rows

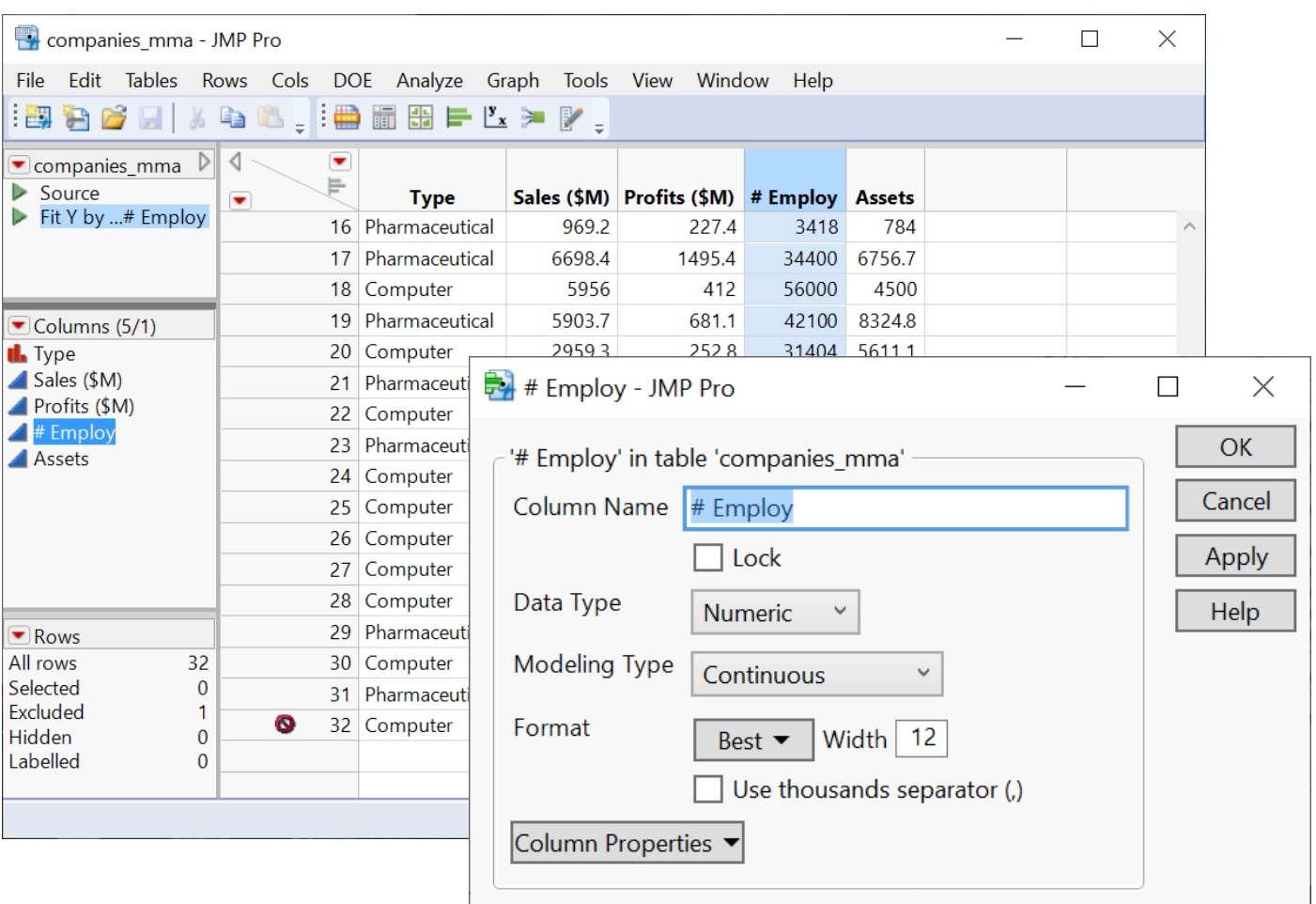

<https://www.jmp.com/support/help/en/15.2/#page/jmp/work-with-data-tables.shtml#>

# Review: Fit Y by X Platform

- Relationships between two variables
- Model depends on Y and X variable types
	- 4 main types
	- many model choices under bivariate model

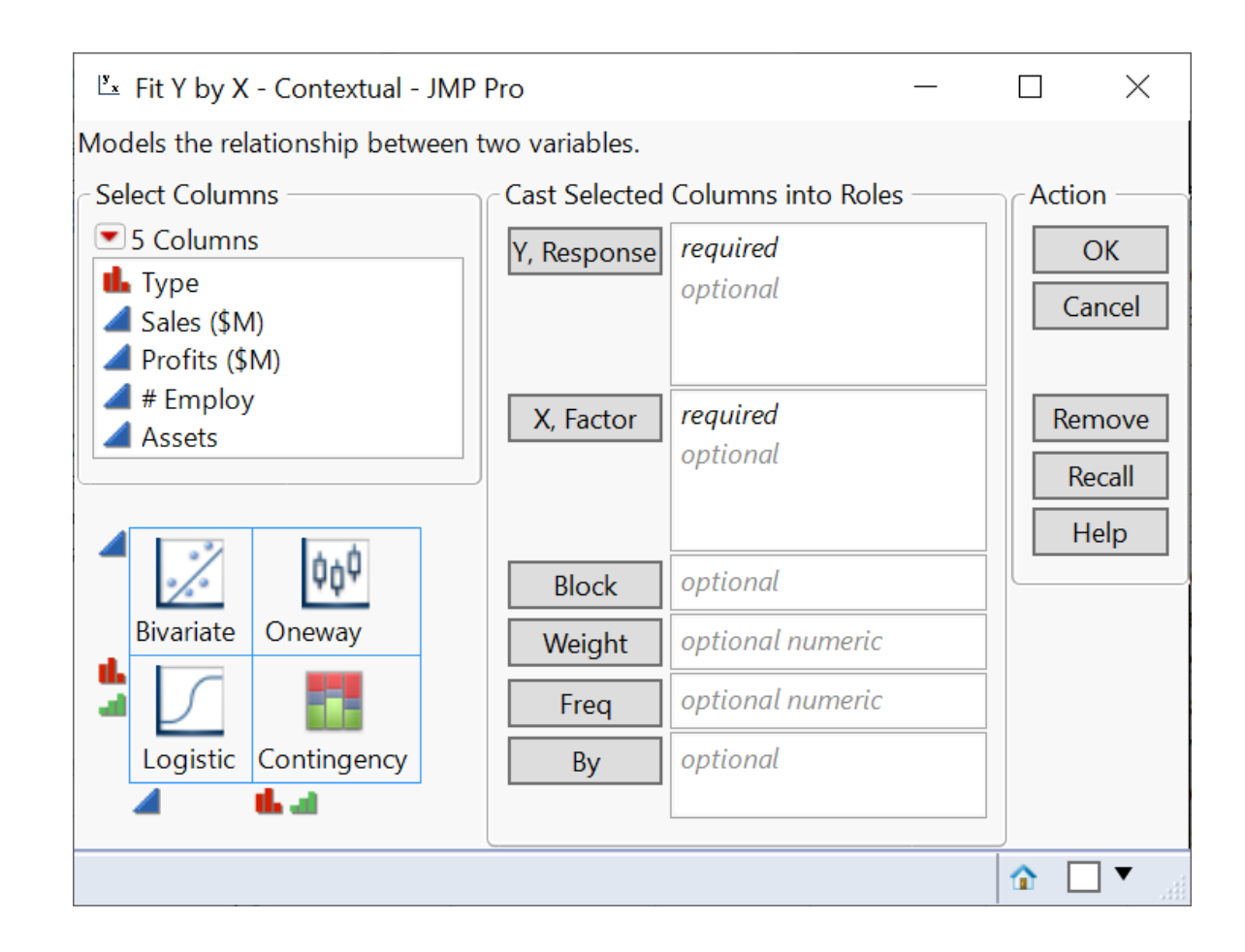

<https://www.jmp.com/support/help/en/15.2/#page/jmp/analyze-relationships.shtml#>

### Review: Analysis Report

File

鬰

 $\ddot{\mathbf{r}}$ 

 $\Box$ Columns (5/0)

 $\triangle$  Sales (\$M)

 $4$  # Employ

**Assets** 

 $\blacksquare$  Rows

All rows

Selected Excluded

Hidden

Labelled

Profits  $$M$$ 

 $\triangleright$  Source

 $\mathbf{L}$  Type

- Analysis reports are dynamic
	- a report and its underlying data are linked
- Many actions are available under the red triangle buttons
	- redo analysis
	- save script

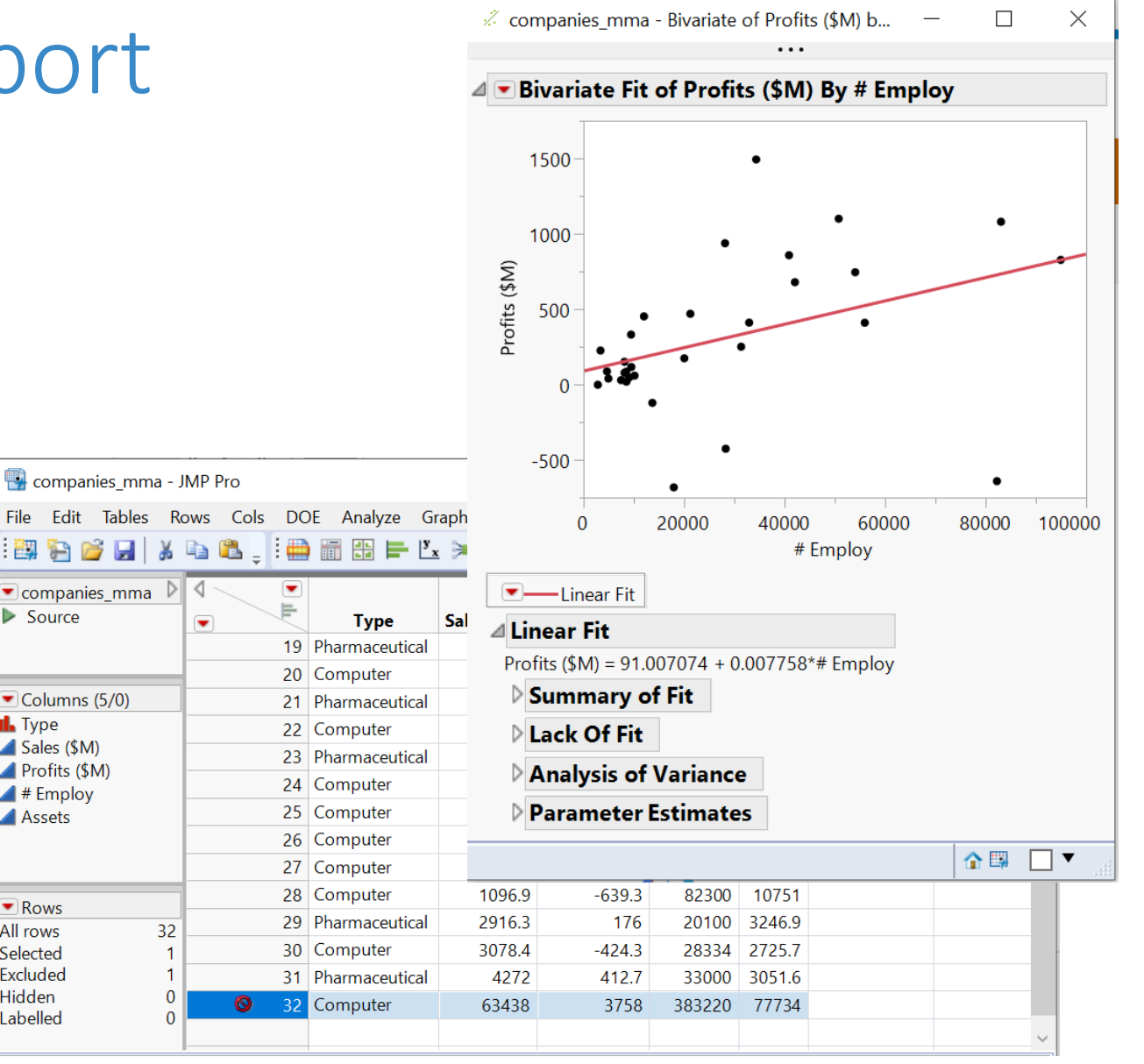

#### Review: Save Analysis

- Save data table
- Capture a script for analysis report

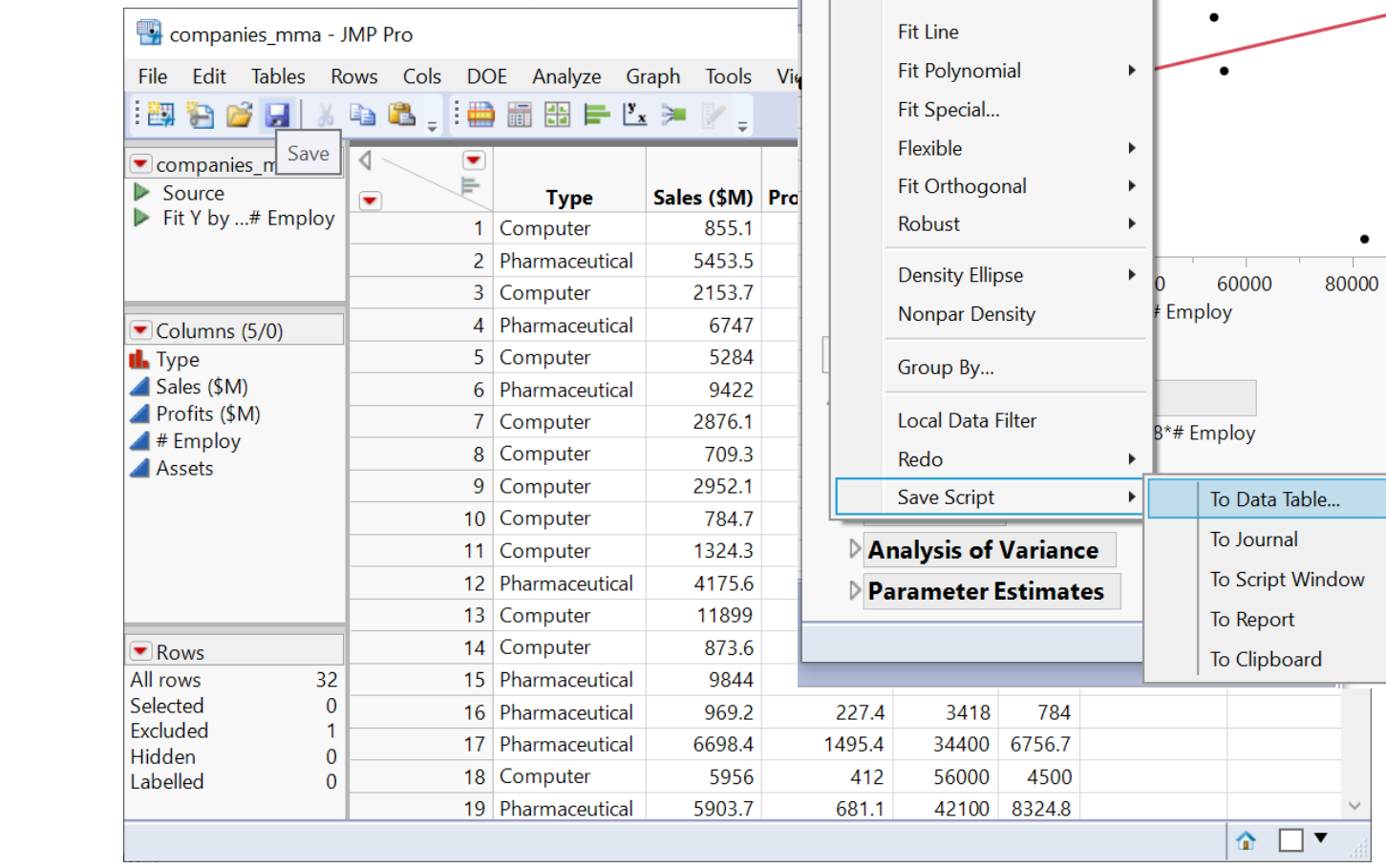

 $\mathbb{Z}$  companies\_mma - Bivariate of Profits (\$M) b... -

Bivariate Fit of Profits (\$M) By # Employ

 $\blacktriangledown$ 

**Show Points Histogram Borders Summary Statistics** 

**Fit Mean** 

...

 $\bullet$ 

 $\Box$ 

 $\bullet$ 

 $\bullet$ 

100000

 $\times$ 

## Review: Fit Model - Multiple Linear Reg

• Analyze > Fit Model

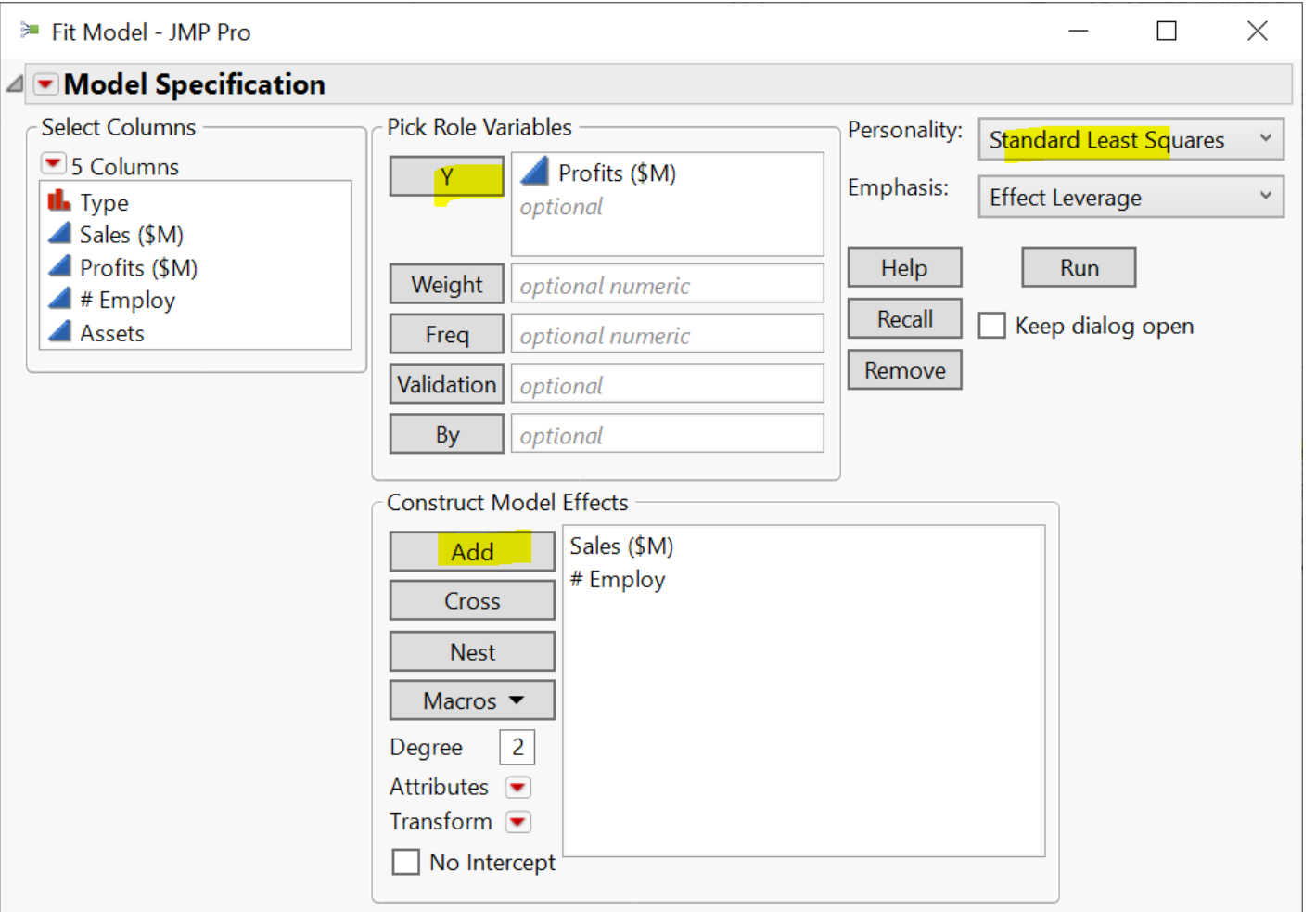

## Plan

- Session 1
	- Workflow overview
	- **Basic data manipulation**
- Session 2
	- Join data tables
	- JMP graphing
- Session 3
	- Modelling
	- JMP Journal
	- JMP Scripting Language

## Data Manipulation - Overview

- Three levels
	- Columns
	- Rows
	- Tables
		- col + row operations
		- JMP creates a new table

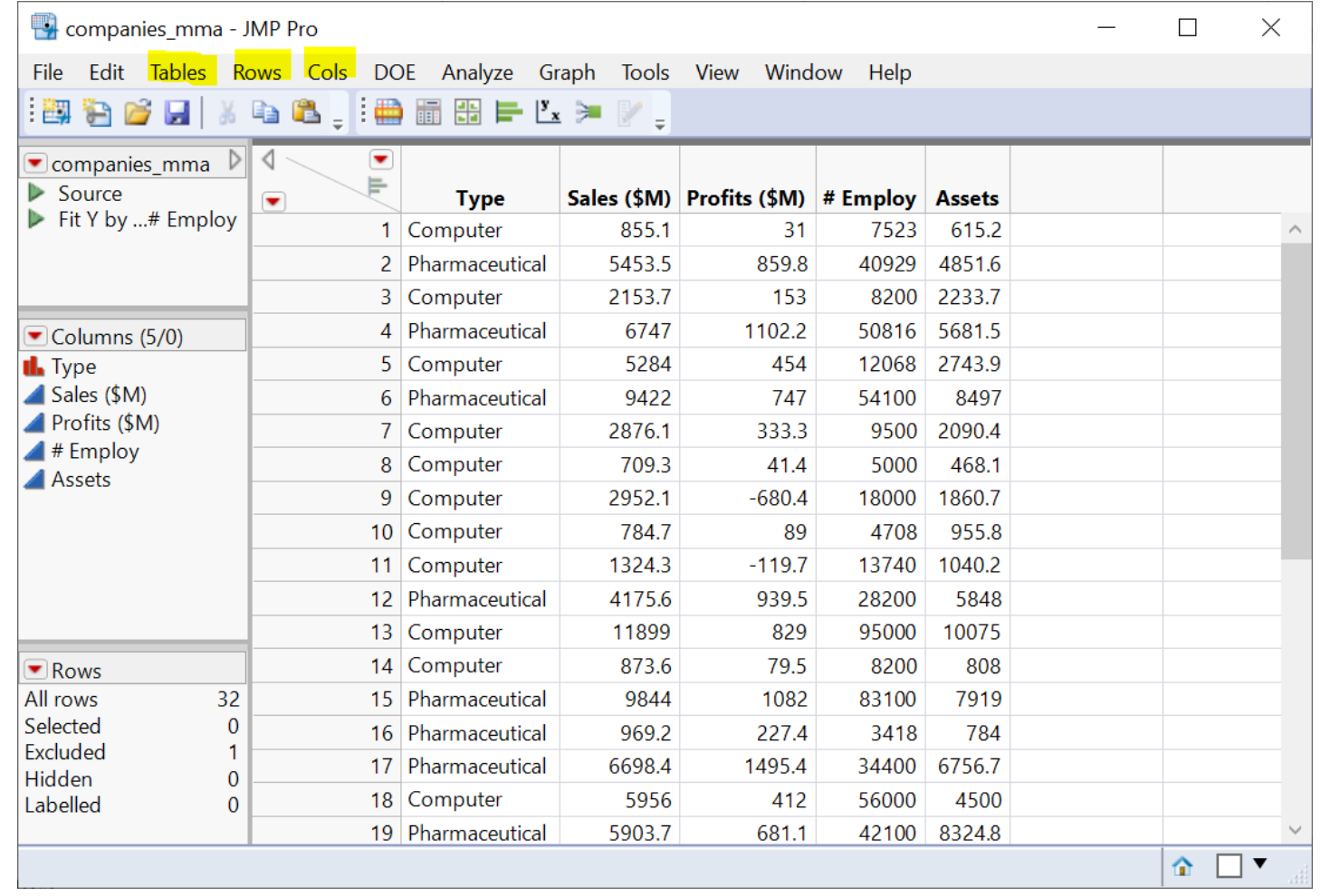

## Data Manipulation - Basics

#### • **Cols**

- select or de-select columns
- drop/delete columns
- add new columns

#### • Rows

- order/sort rows (see table operation)
- filter rows (we have tried excluding certain rows)
- Tables
	- subset a table
	- sort a table
	- aggregate/summarize (by group)

# Select and Delete Columns

- Select or deselect columns
	- along with doing analysis
	- in data table window
- Drop/delete columns
	- in data table window
	- Tables -> Subset
		- A new data table will be created

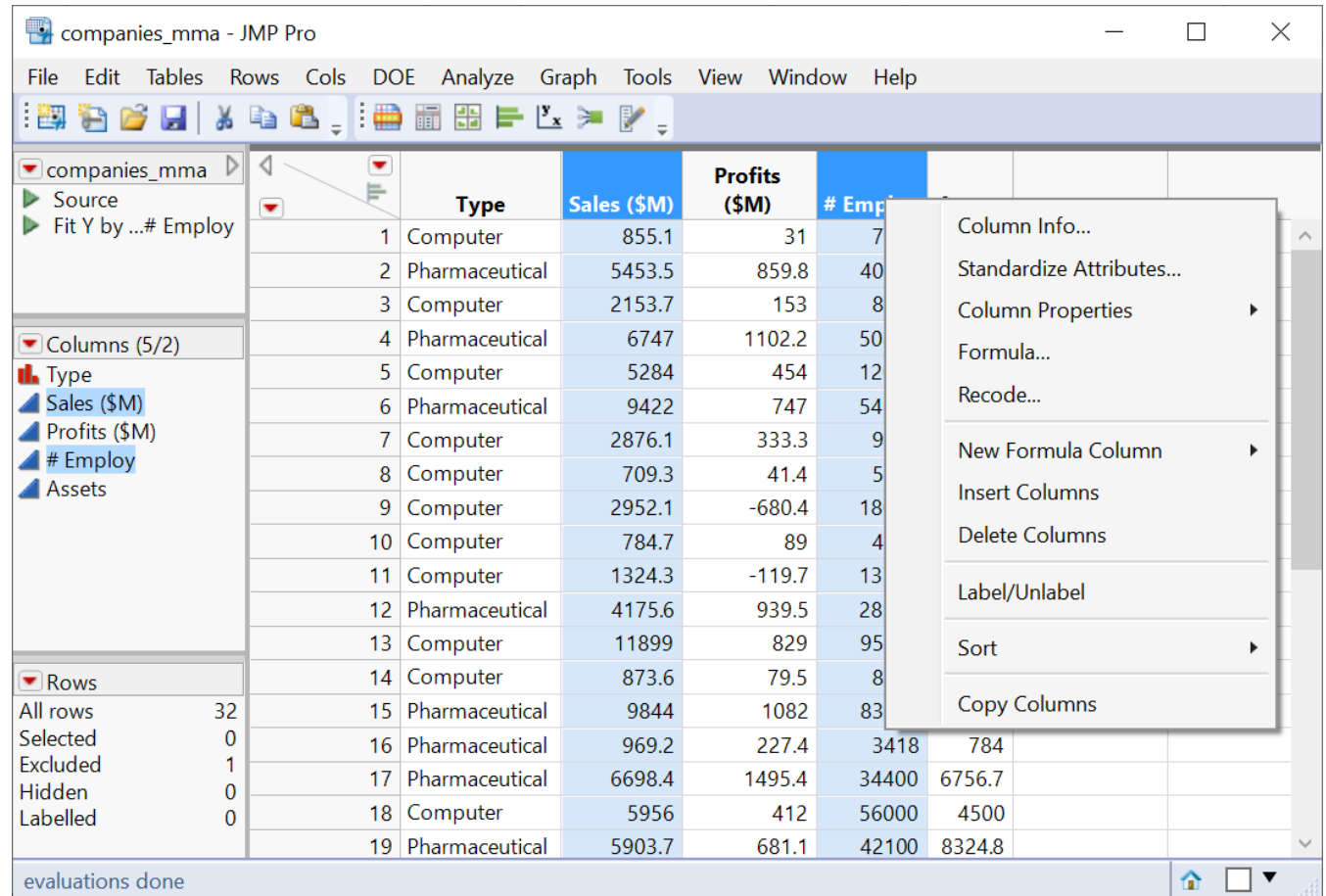

# Create a New Column (Demo)

- Create a new column
	- Col name: sales/emp
	- Data type: Numeric
	- Col property: Formula
	- Formula: Sales (\$M) / # Employ
- A note on column names
	- JMP is flexible with col names
	- In general, special symbols in col names is not a good idea
- Formula editor

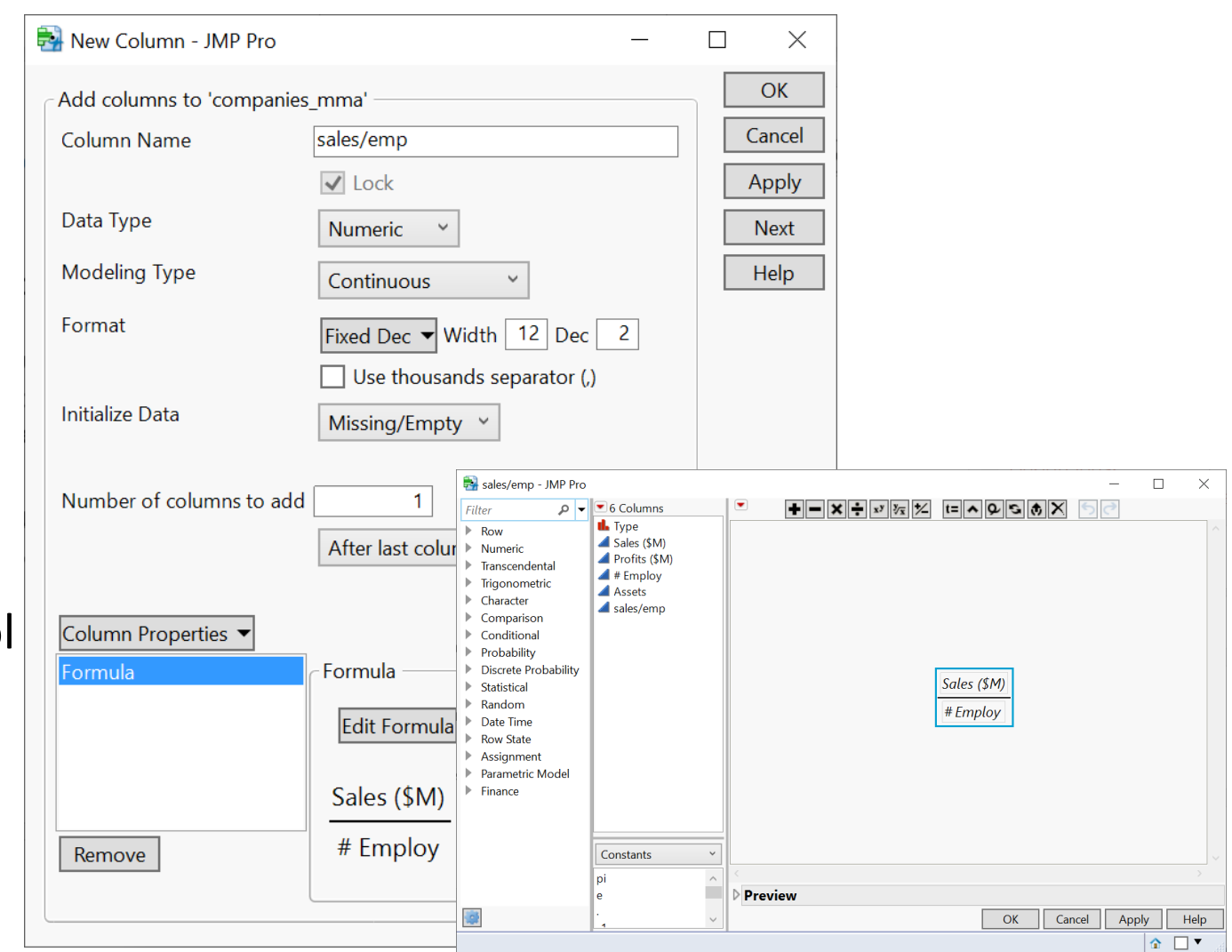

# Your Turn (Hands-on)

- Create a new column
	- Col name: size
	- Data type: Character
	- Col property: formula
- It's a categorical variable
	- if # Employ < 20000, then size = "small"
	- if  $20000 \leq #Employ < 40000$ , then size = "medium"
	- if #Employ  $>= 40000$ , then size  $=$ "big"
- Save the result

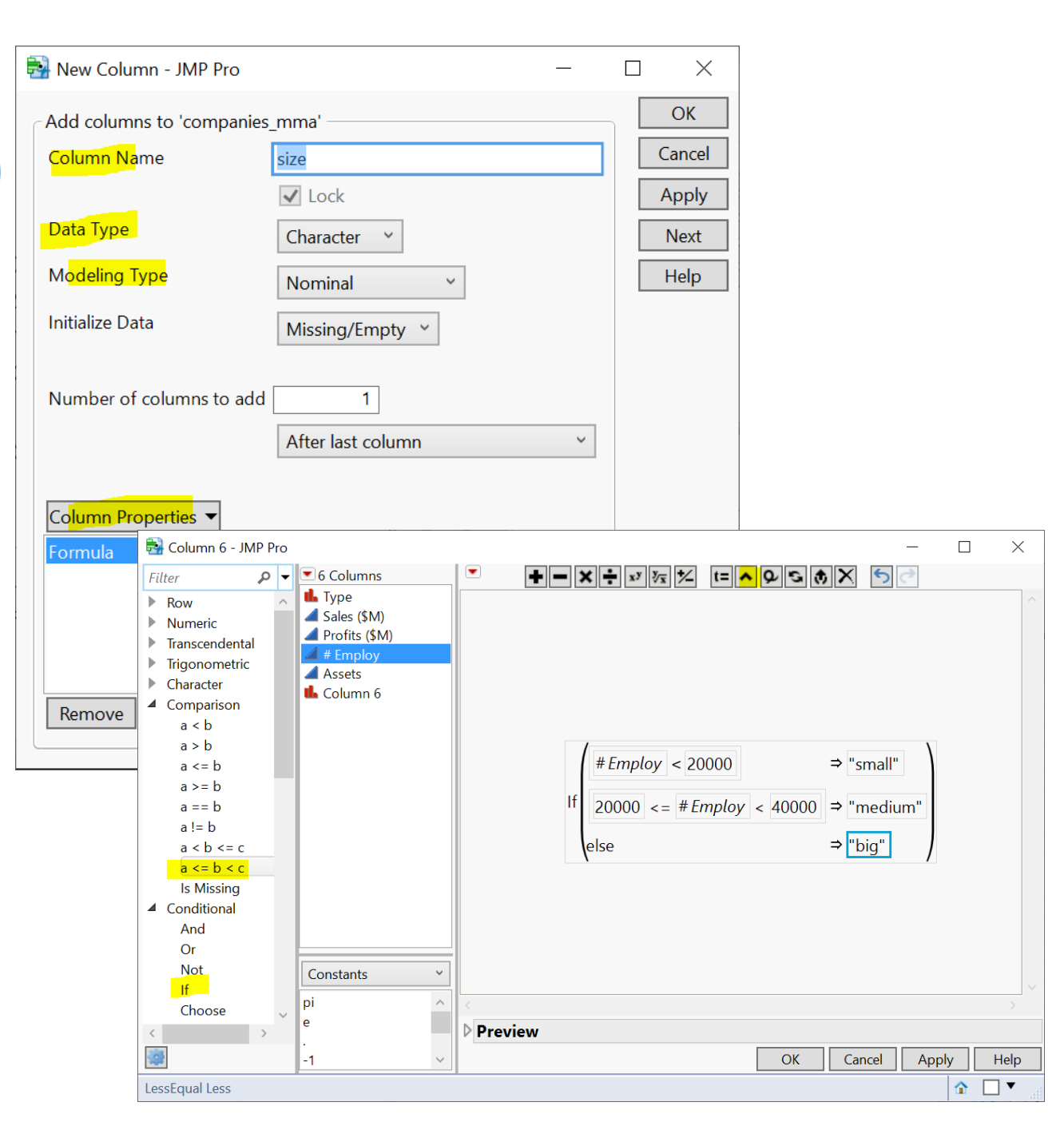

# Review: Create a Column

- Data type
	- Numeric
	- Character
- Modelling type
	- Continuous
	- Ordinal (e.g., age: 1, 2, 3, …; Monday, Tuesday, …)
	- Nominal (e.g., male, female)
- [Column Property](https://www.jmp.com/support/help/en/15.2/#page/jmp/column-properties.shtml)
	- Formula

<https://www.jmp.com/support/help/en/15.2/#page/jmp/about-the-column-info-window.shtml#>

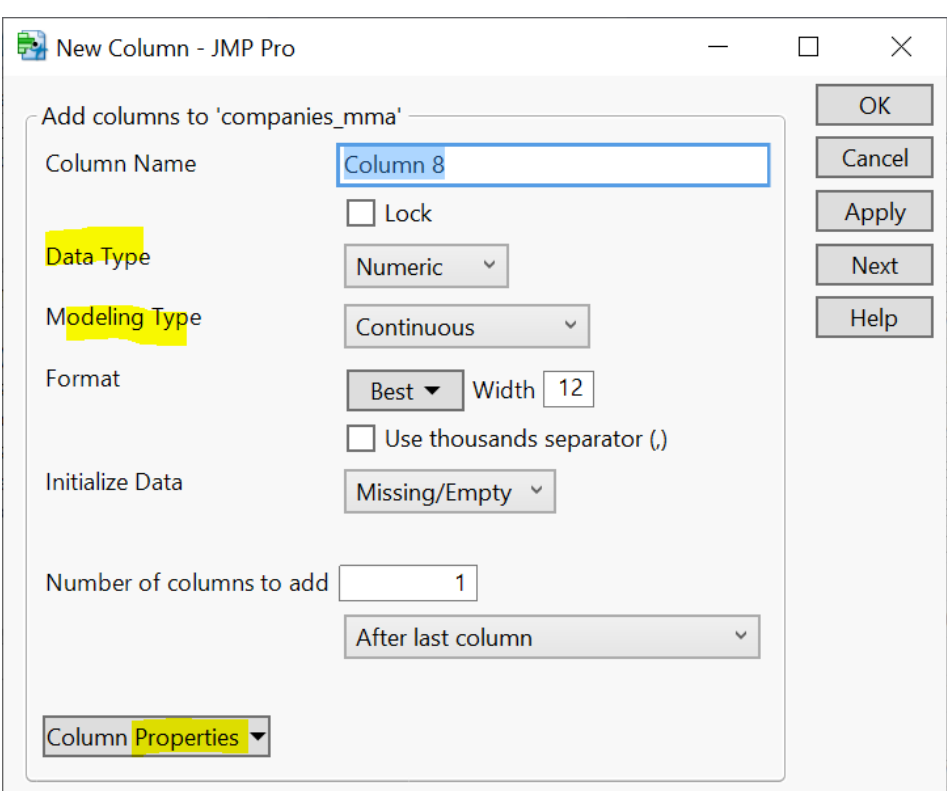

# Review: Create a Column Shortcut (Demo)

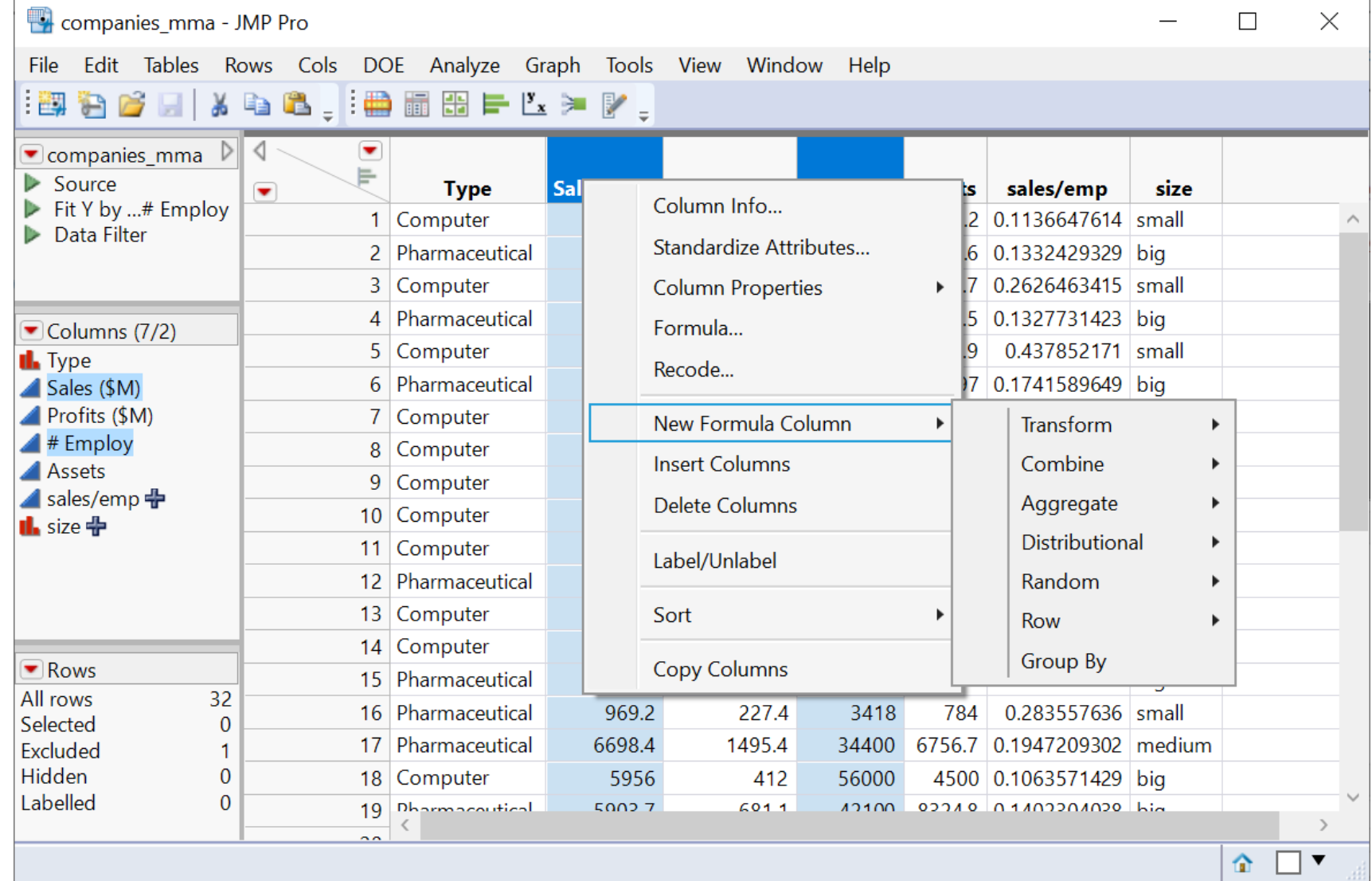

#### Review: Create a Column Shortcut

Monthly Sales - JMP Pro

• Some useful transformations for time series manipulation

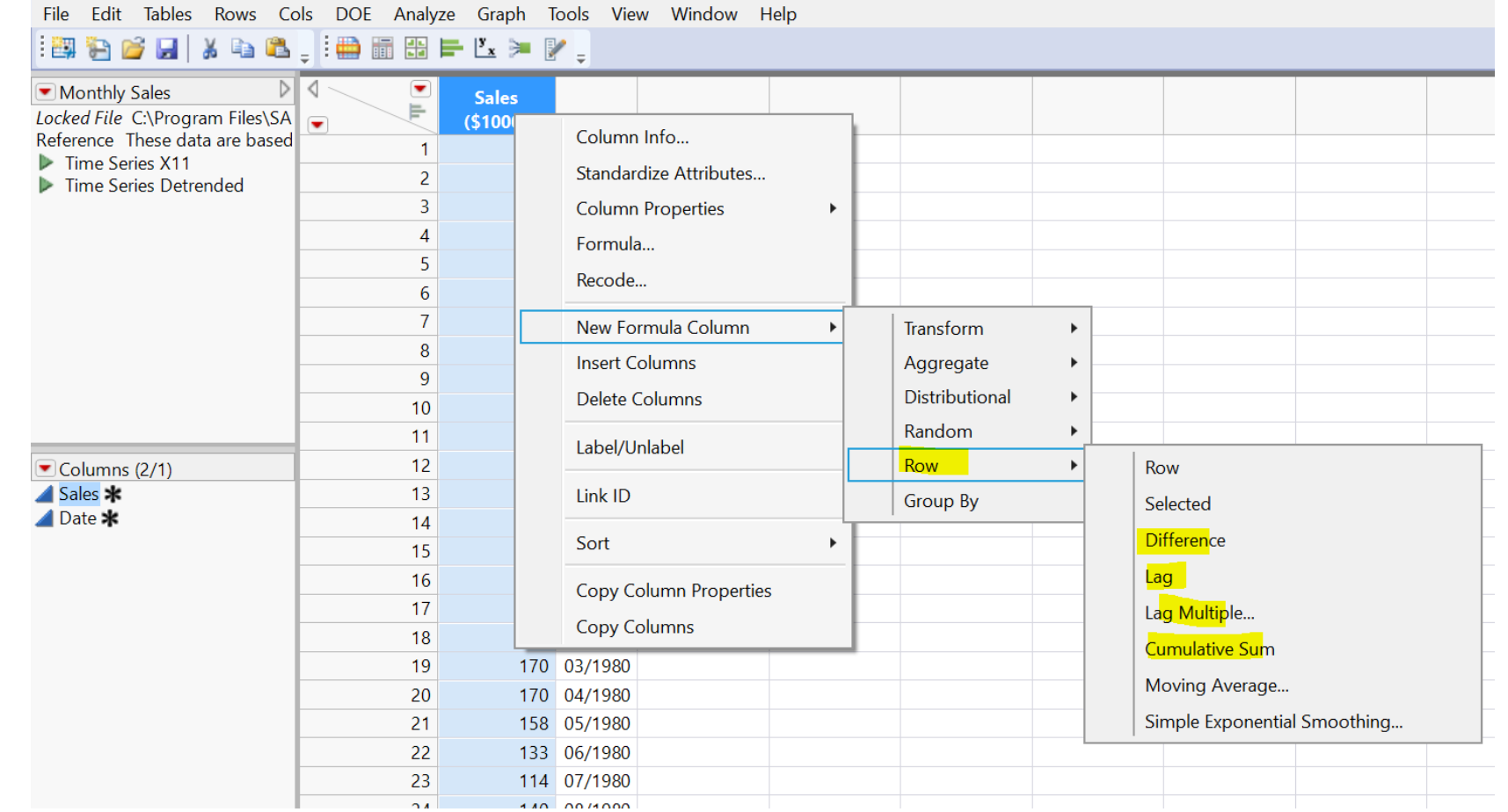

## Data Manipulation - Basics

#### • Cols

- select or de-select columns
- drop/delete columns
- add new columns

#### • **Rows**

- order/sort rows (see table operation)
- filter rows (we have tried excluding certain rows)
- Tables
	- subset a table
	- sort a table
	- aggregate/summarize (by group)

# Filter Rows (Demo)

- Data Filter (global)
	- Affects all linked analysis report
- Rows > Data Filter
	- filter on the size col

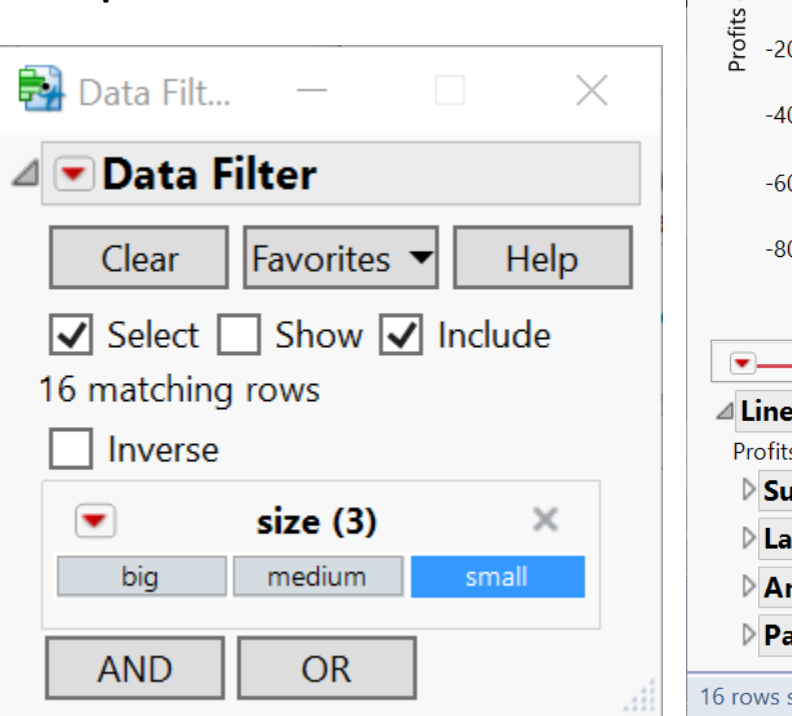

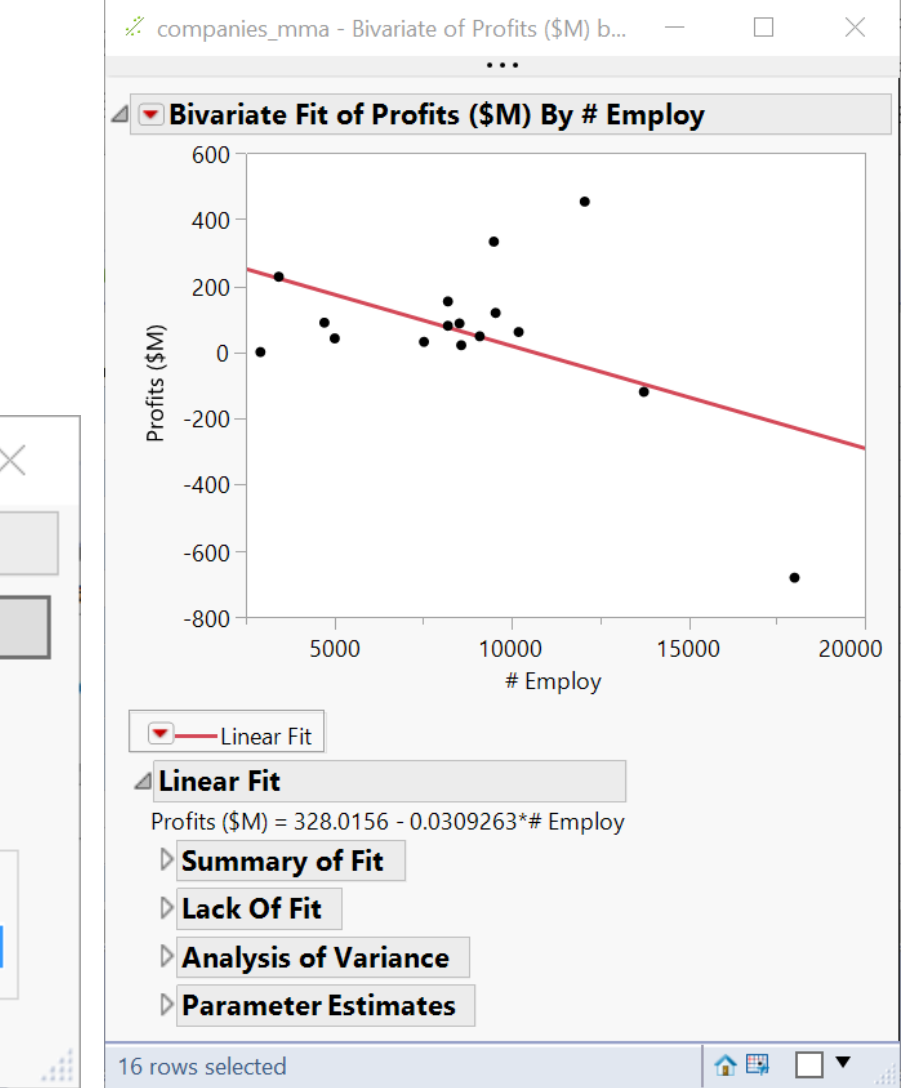

<https://www.jmp.com/support/help/en/15.2/#page/jmp/the-data-filter.shtml#>

# Filter Rows (Demo)

- Local Data Filter
	- only affects the report where the filter is enabled

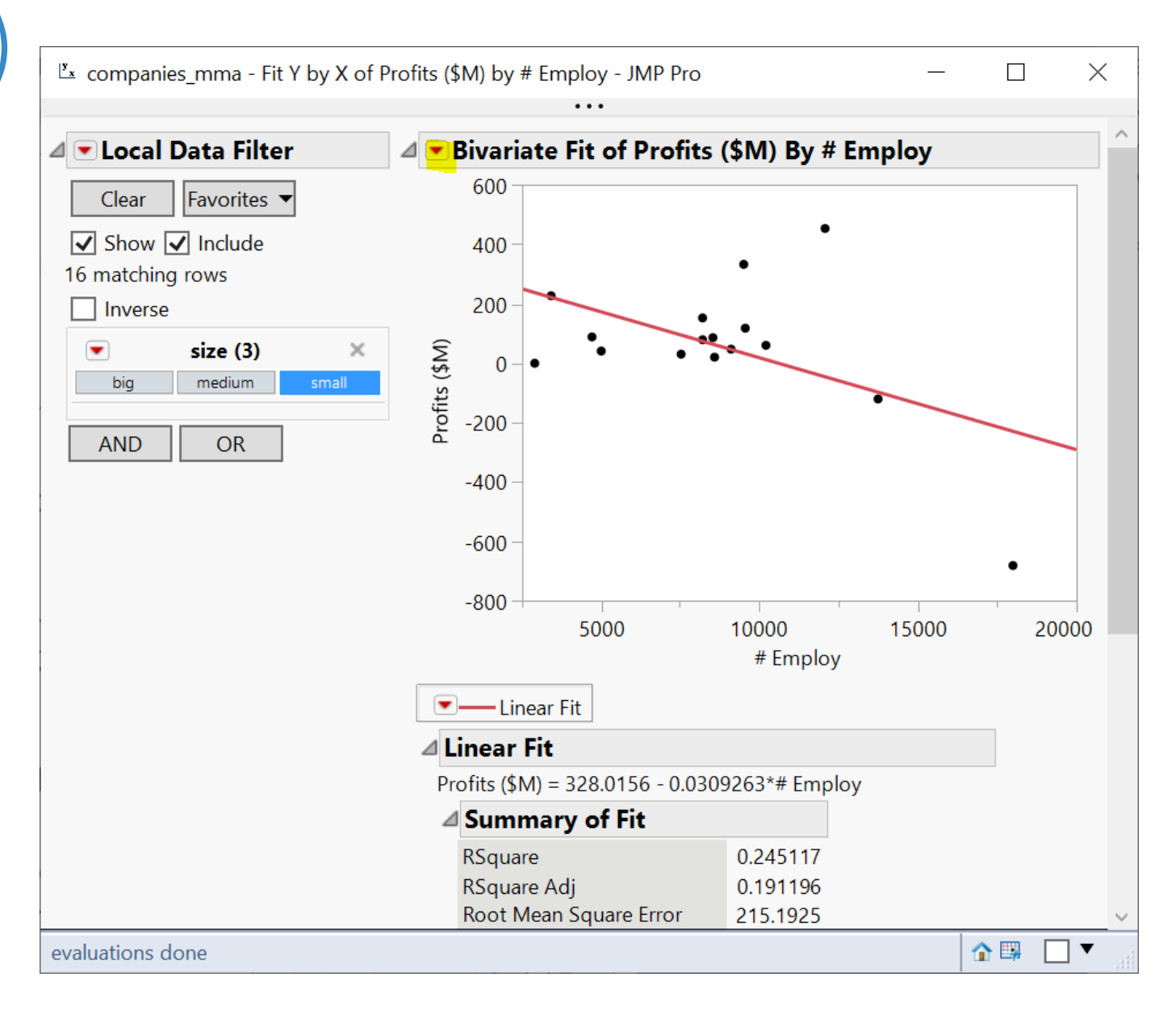

# Your Turn (Hands-on)

- Create a data filter based on size & Type
	- either global or local
- Explore the filter in a linear regression analysis
- Save the filter script
- Explore adding a continuous col into the filter

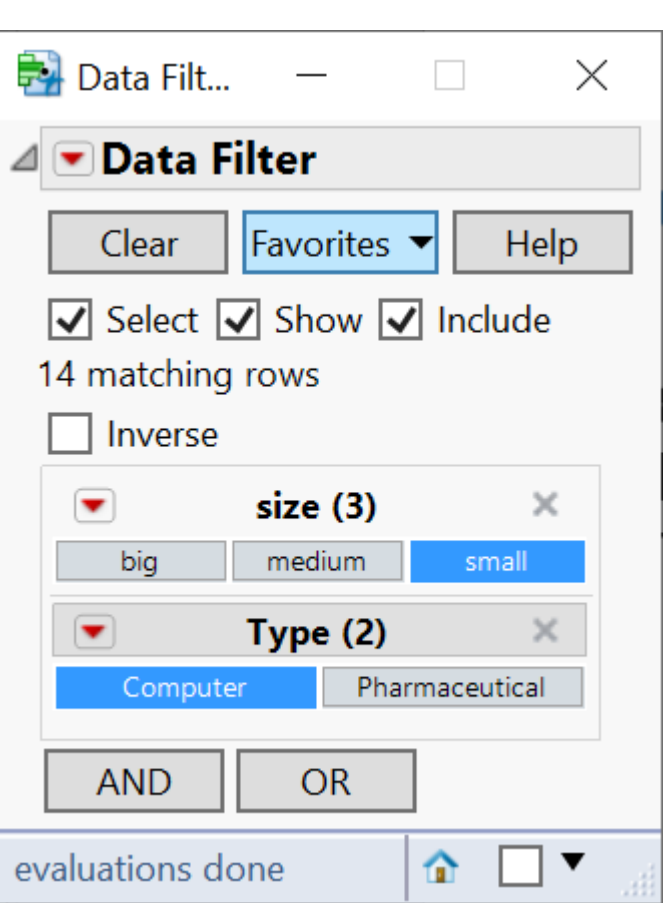

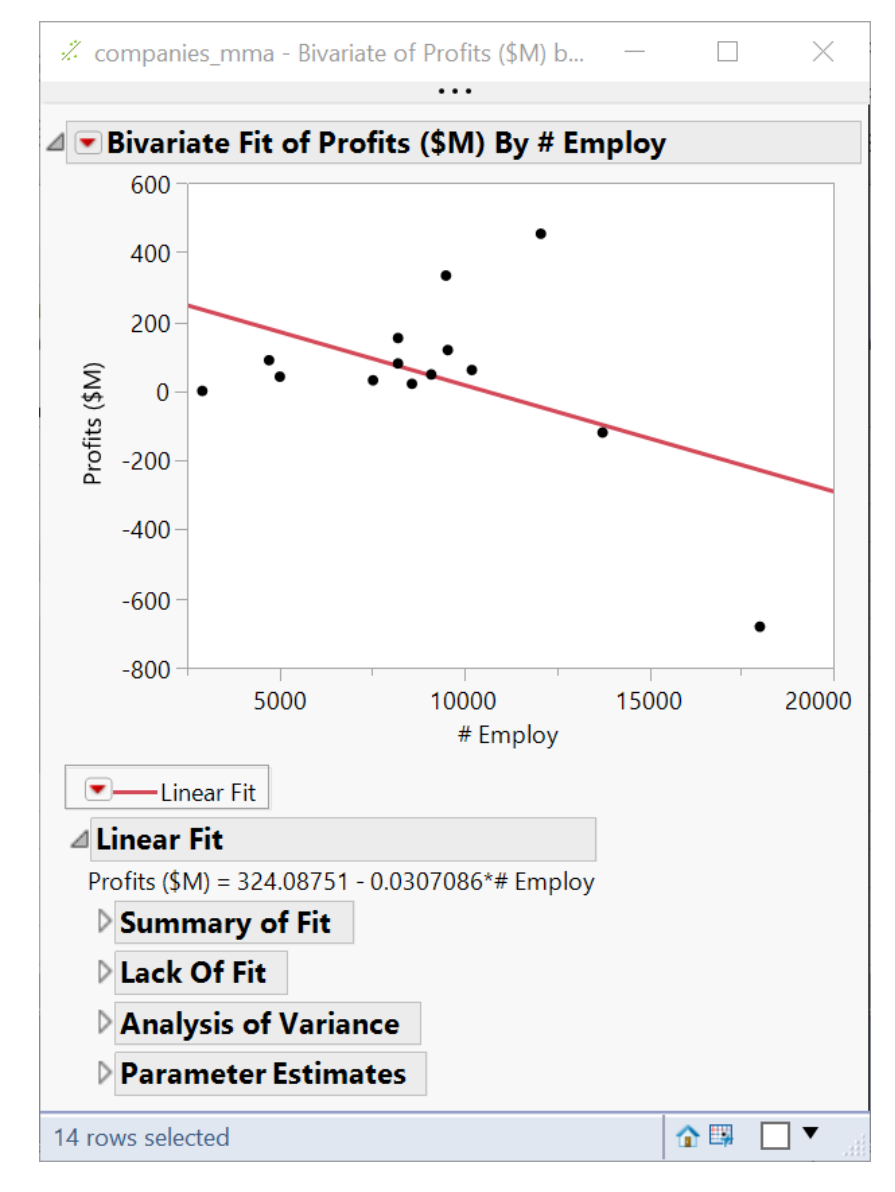

# Filter Rows (Demo)

• Rows > Row Selection > Select Where…

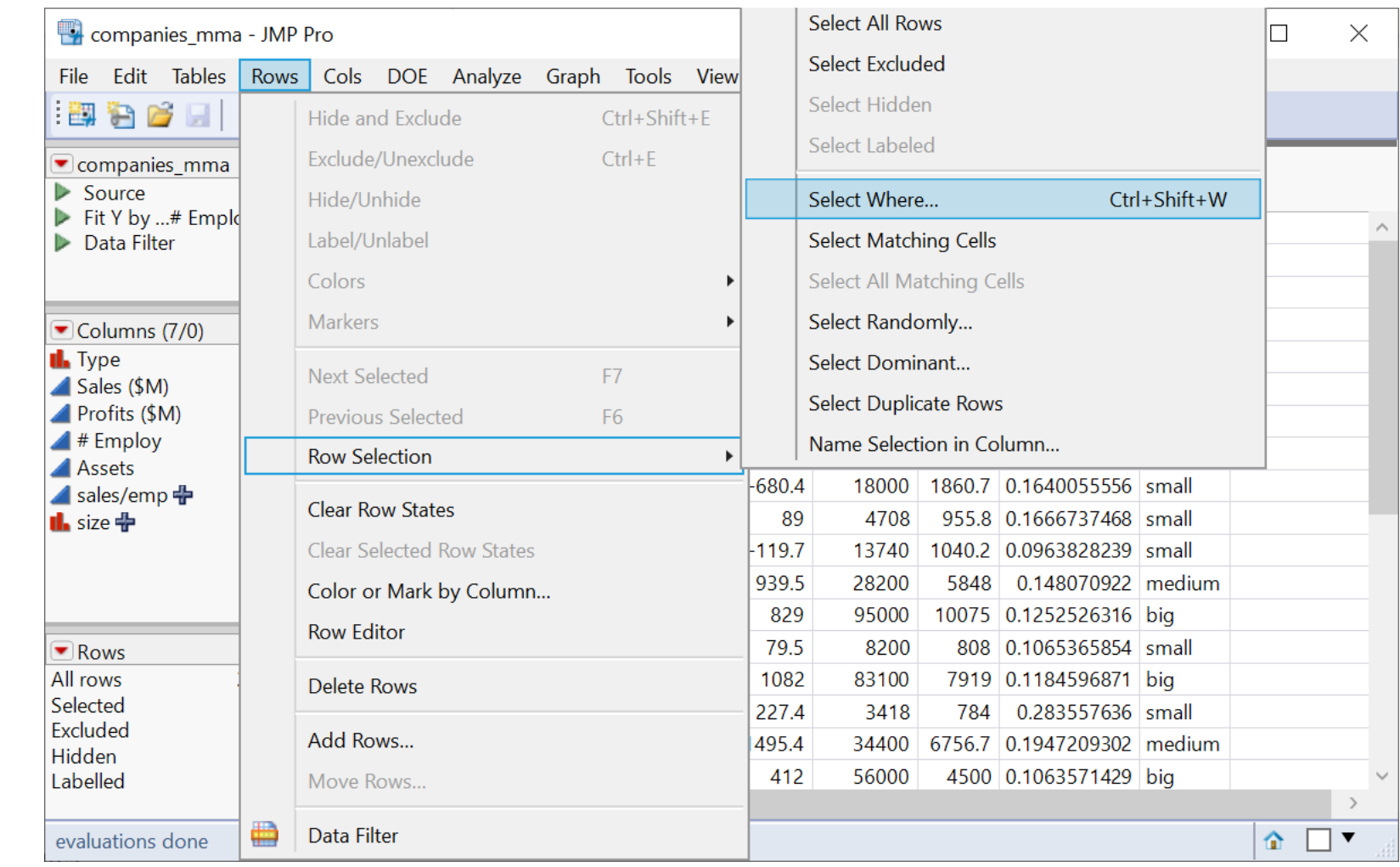

 $\begin{bmatrix} 1 & 1 \end{bmatrix}$   $C = \begin{bmatrix} 1 & 1 \end{bmatrix}$ 

## Data Manipulation - Basics

- Cols
	- select columns
	- add new columns
- Rows
	- order/sort rows (see table operation)
	- filter rows (have tried excluding certain rows)

#### • **Tables**

- subset a table
- sort a table
- aggregate/summarize (by group)

# Subset a table (demo)

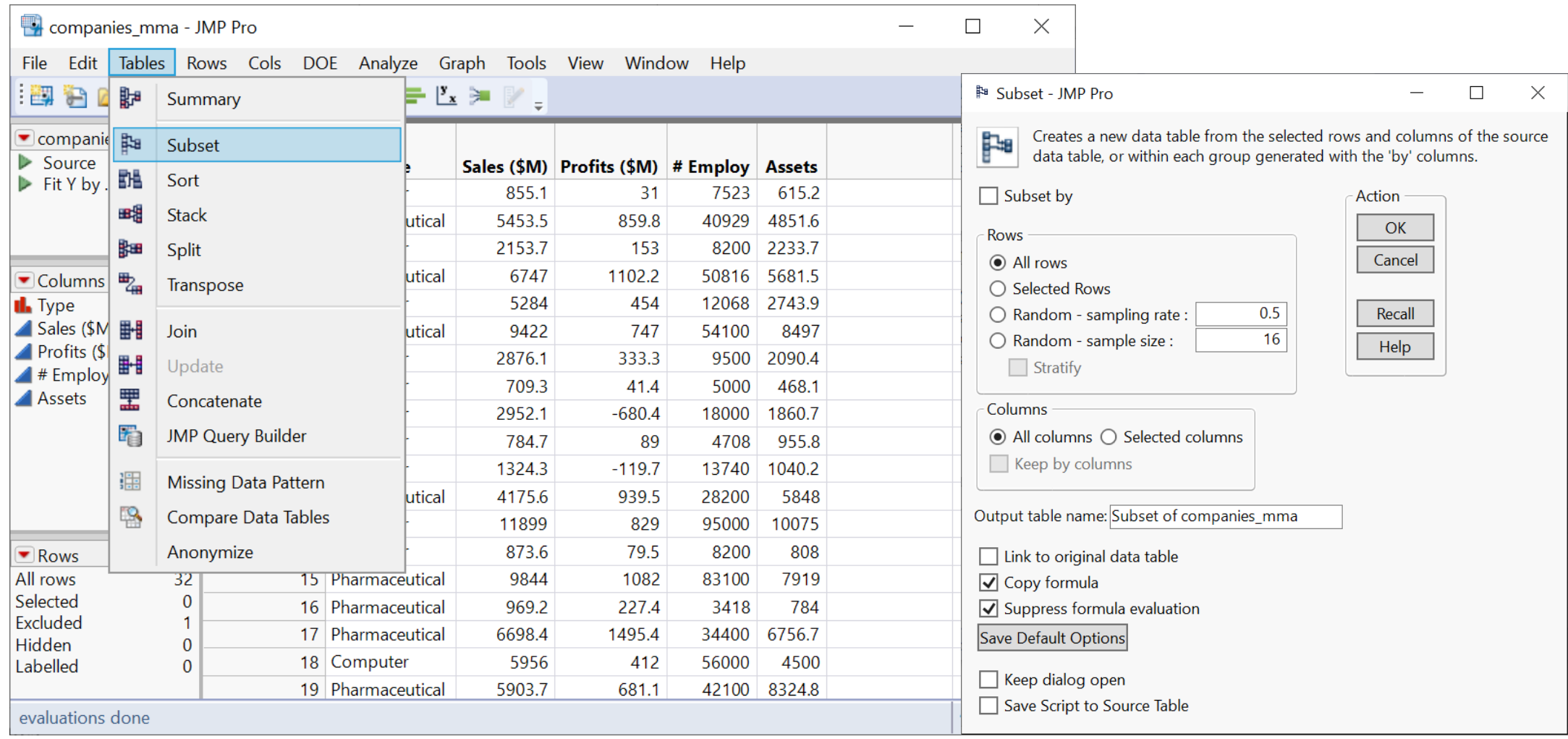

# Sort Table / Order Rows (demo)

- Order rows by
	- a single column
	- multiple columns

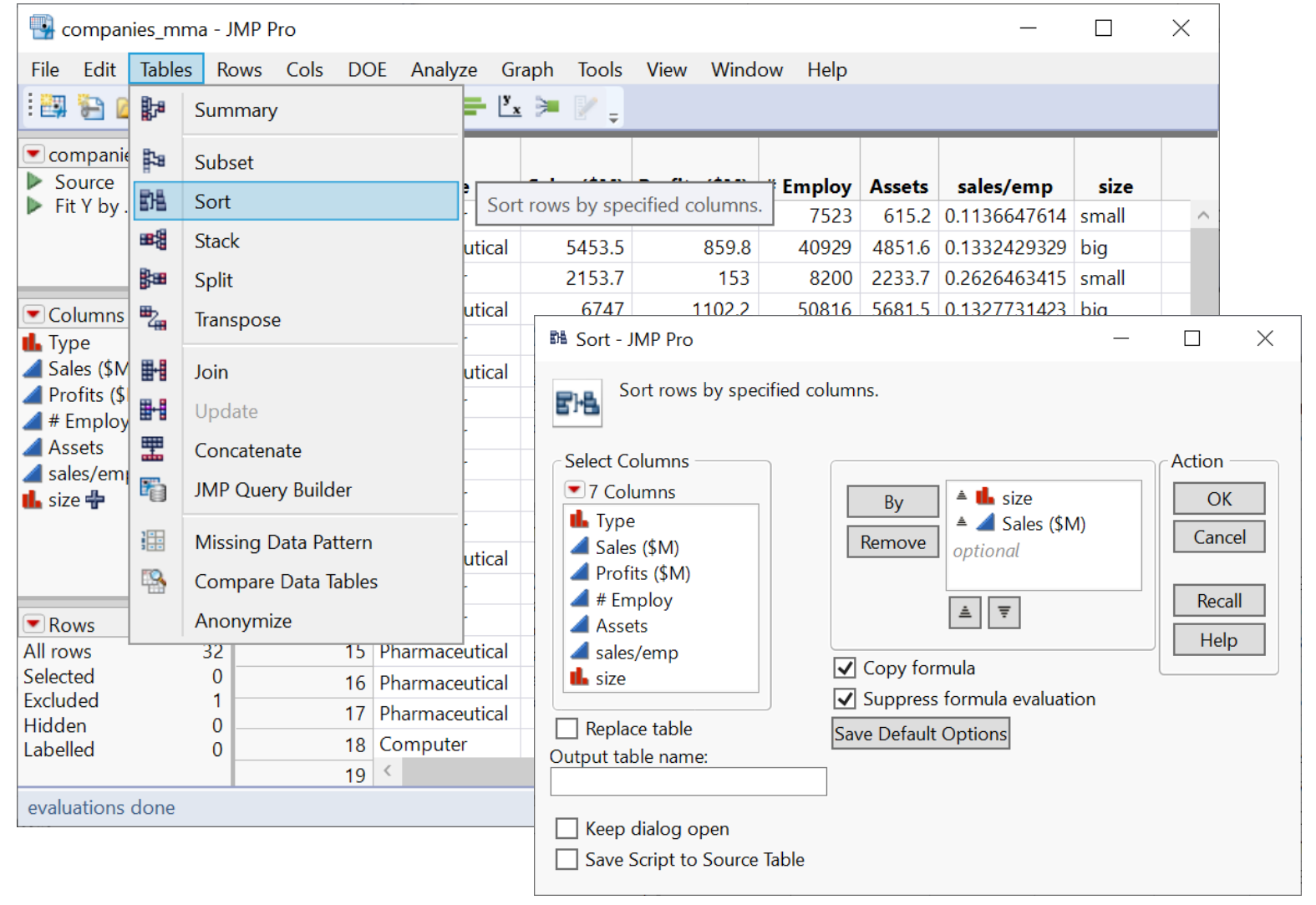

## Your Turn (Hands-on)

• What's the maximum Sales (\$M) a "small" firm makes?

# Aggregate / Summarize (by Group) (Demo)

• Find average profit by Type

• Tables > Summary

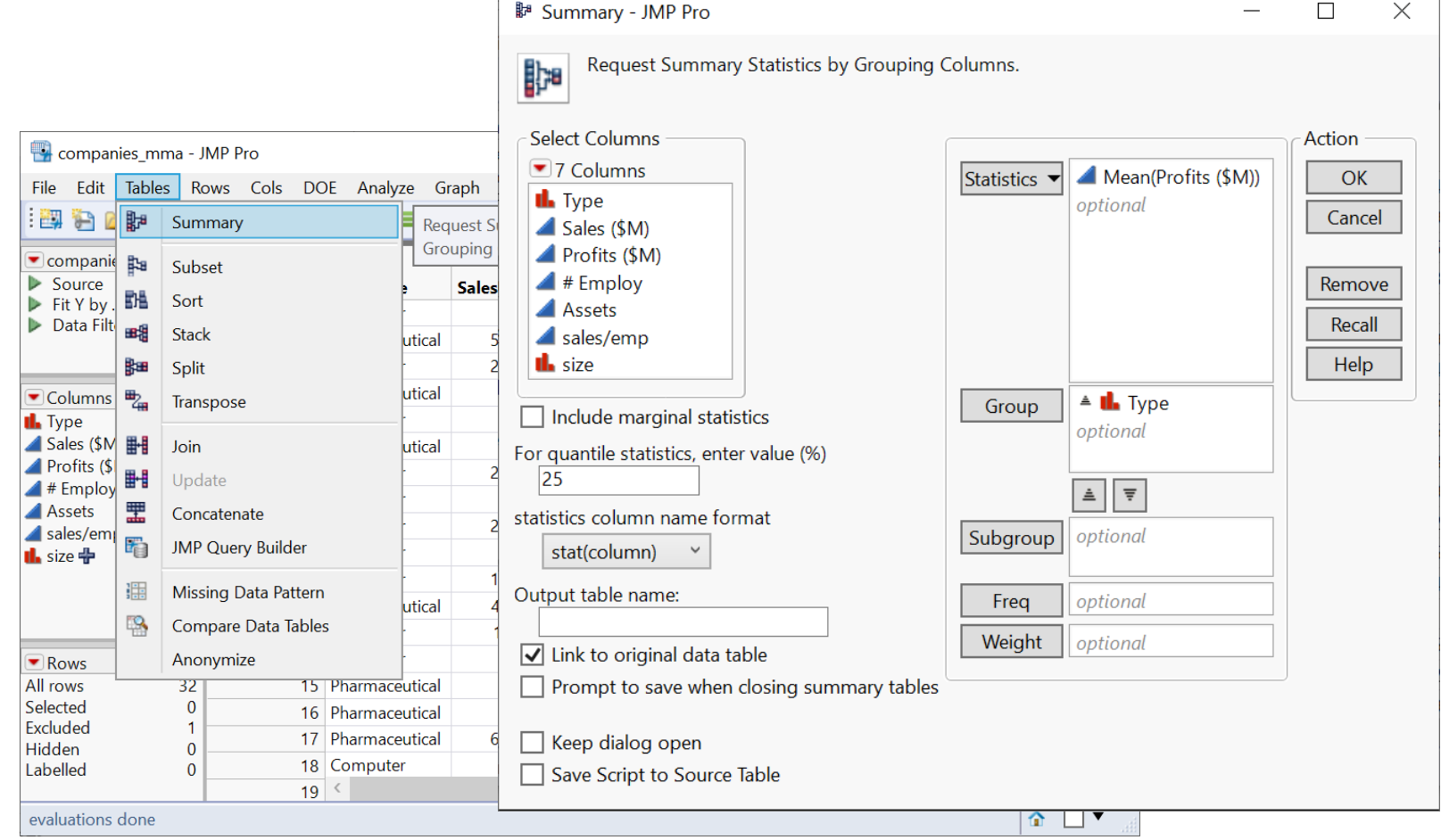

<https://www.jmp.com/support/help/en/15.2/#page/jmp/summarize-data.shtml#>

# Your Turn (Hands-on)

• Find total Type and

₿a

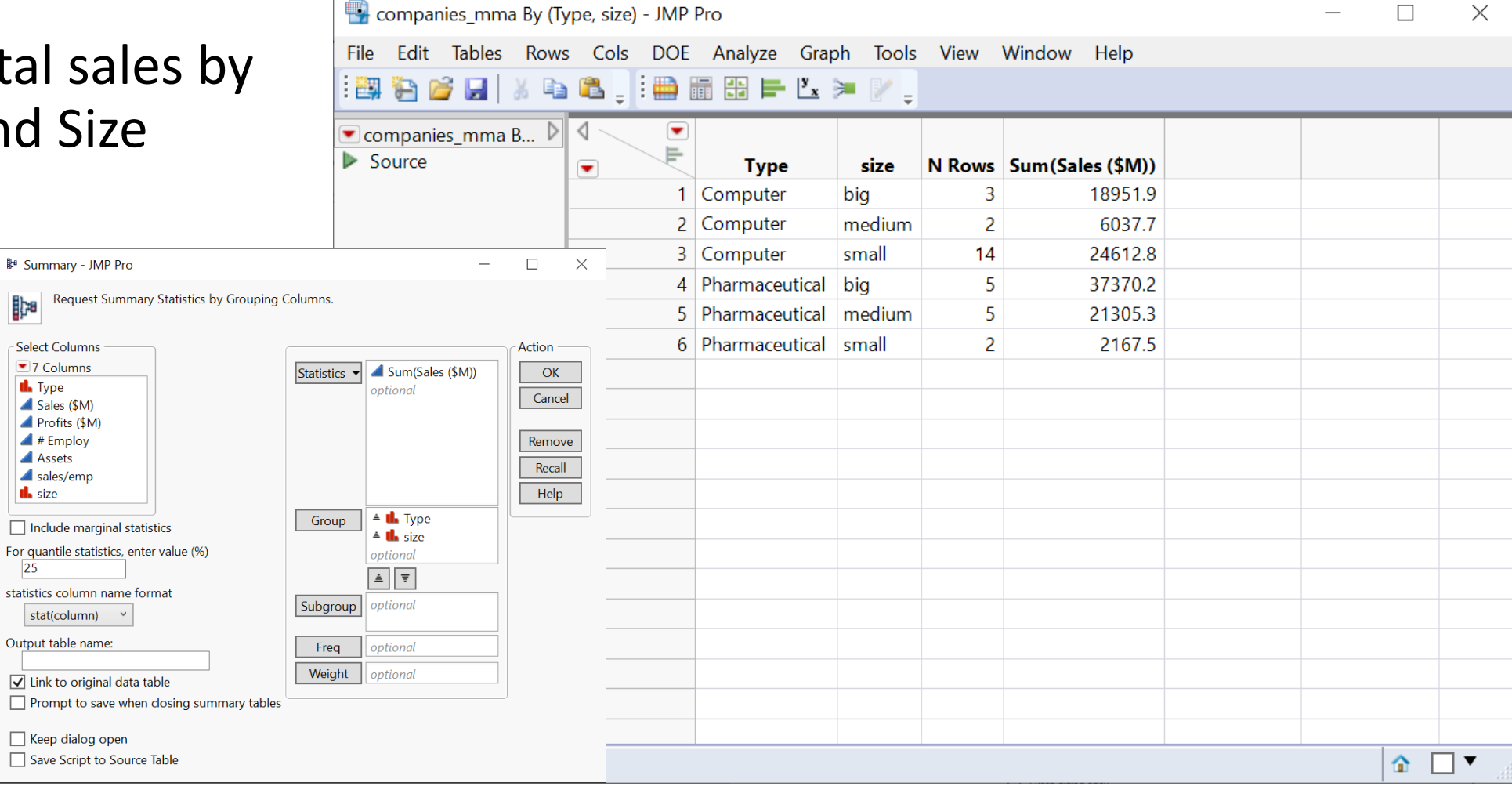

# Aggregate / Summarize (by Group) (Demo)

- Analyze > Tabulate
- Tabulate (red triangle) > Make into data table

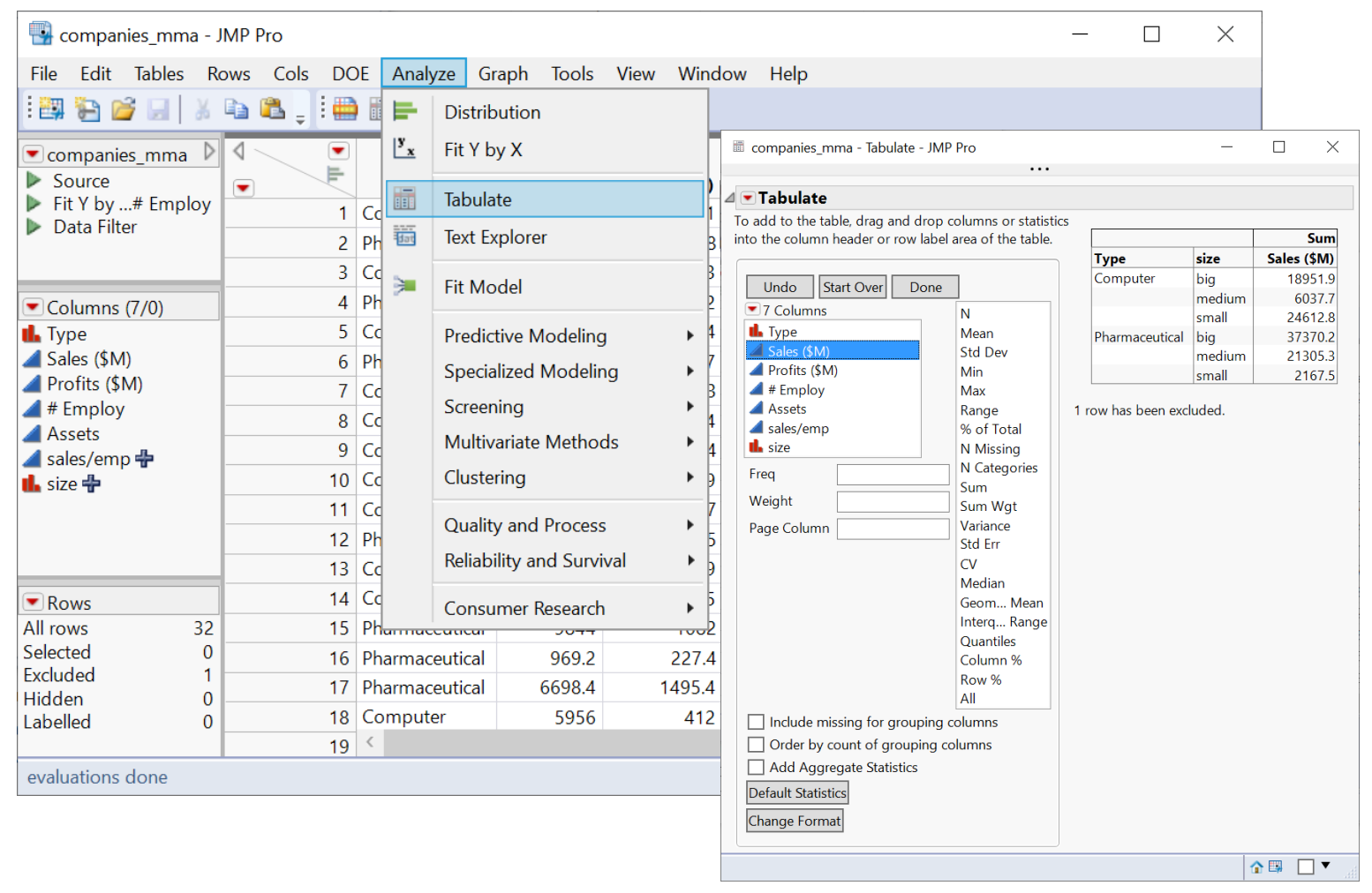